# BJ-853 BJOY Chin Manual de Instrucciones

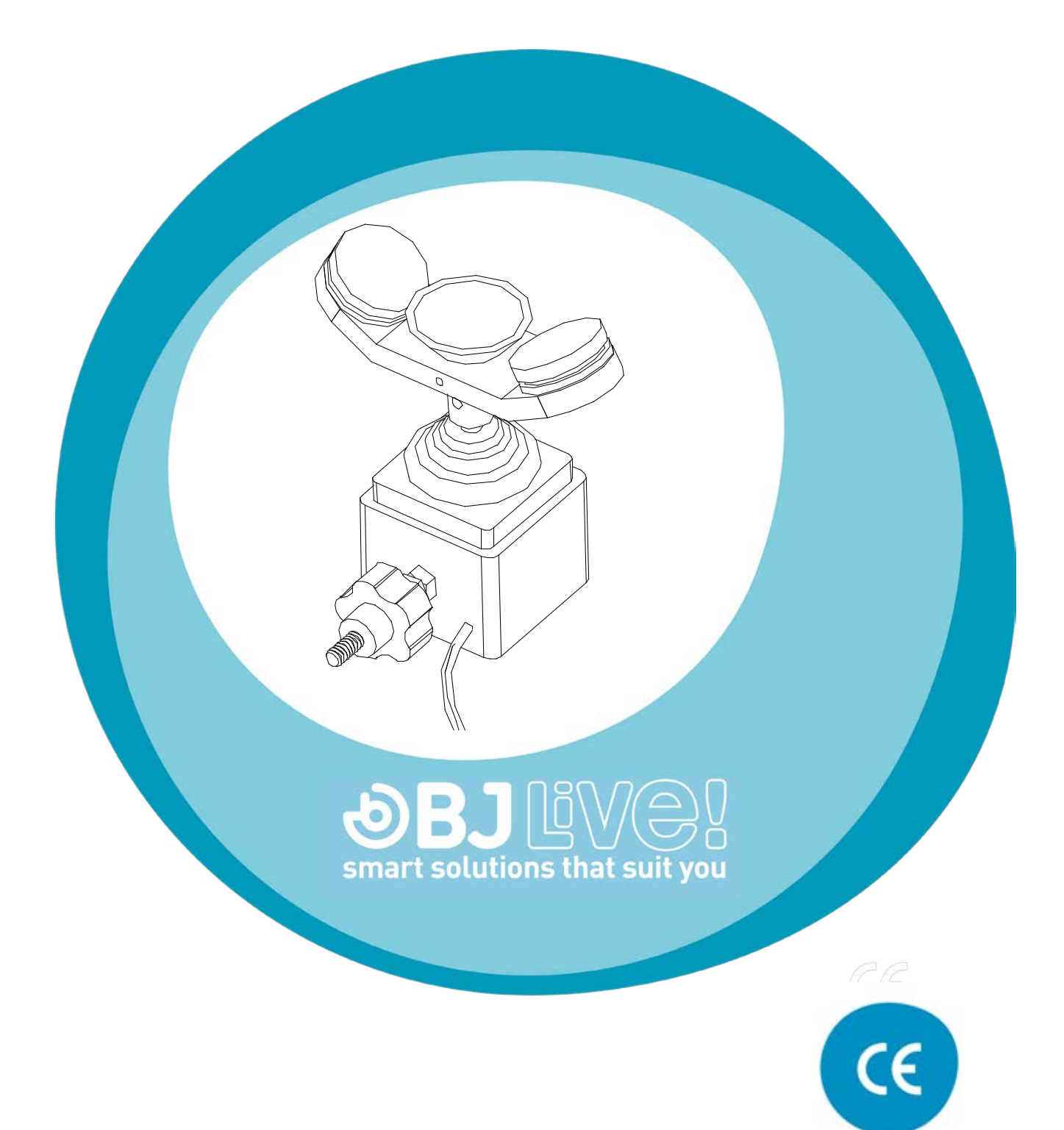

## **1\_Introducción**

El emulador de ratón BJOY Mentón es un dispositivo que se comporta como un ratón convencional y que está especialmente diseñado para controlarse con el mentón. El joystick permite desplazar el cursor, pudiendo activar con los pulsadores las funciones habituales asociadas a los clics de un ratón.

Las principales características del dispositivo son:

- Joystick sensible y de tamaño reducido.
- La velocidad del puntero se ajusta con la acción sobre el joystick.
- Dos pulsadores para las funciones de los clics, configurables independientemente.
- Cabezal antialérgico.
- Permite adaptarse a la posición del usuario, pudiendo ajustar las direcciones de movimiento según la orientación de montaje.
- Respuesta auditiva para la acción sobre los pulsadores.
- No requiere ningún software de instalación: el sistema operativo lo reconoce directamente.
- El ratón es compatible en cualquier plataforma con entrada USB (Windows, Mac, Linux,…)
- Se pueden realizar las configuraciones habituales que ofrecen los sistemas operativos para el Mouse (cambio de tipo de puntero, opciones de clics, etc).
- Configurable y personalizable mediante el software BJOY Configurador que se suministra con el producto.
- La configuración queda almacenada en el dispositivo no en el PC, lo que facilita el uso del mismo dispositivo en diferentes ordenadores, sin tener que volver a configurarlo.

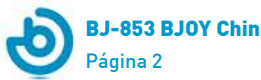

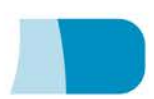

# **2\_Descripción y montaje del equipo**

### **2.1 Descripción de equipo**

El ratón BJOY Mentón se compone de las siguientes partes:

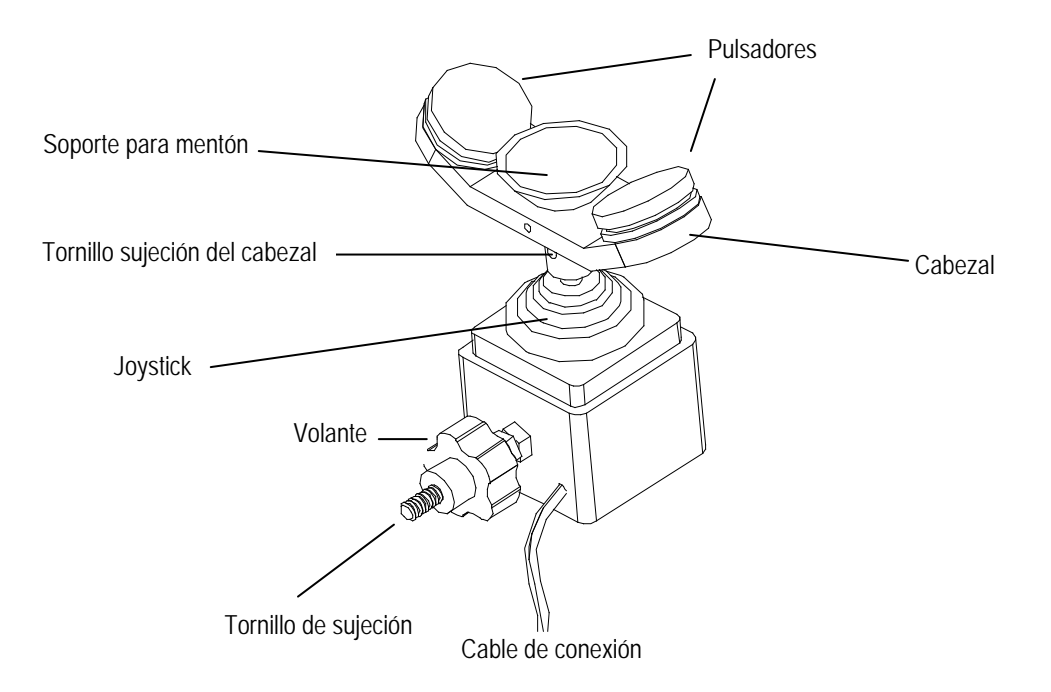

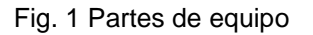

### **2.2 Montaje del cabezal**

Para el montaje del equipo, se debe fijar el cabezal al eje del joystick. Para fijarlo debe orientar el cabezal a la posición deseada (se recomienda la mostrada en la figura 2b.) y apretar el tornillo sujeción del cabezal con la llave que se adjunta con el producto. Se debe tener la precaución de no forzar los tornillos.

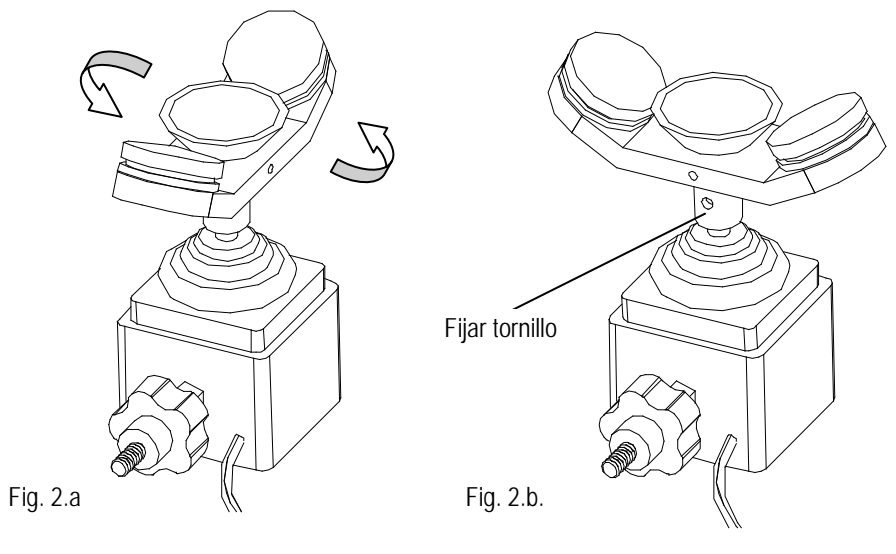

Fig. 2 Montaje y fijación del cabezal.

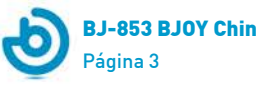

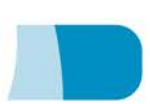

#### **2.3 Montaje del BJOY Mentón a un soporte**

Para el montaje del BJOY Mentón a un brazo o soporte, debe enroscar girando todo el dispositivo al menos 3 o 4 vueltas sobre el tornillo de sujeción, montándolo sobre la rosca del brazo o soporte (Fig. 3.1).

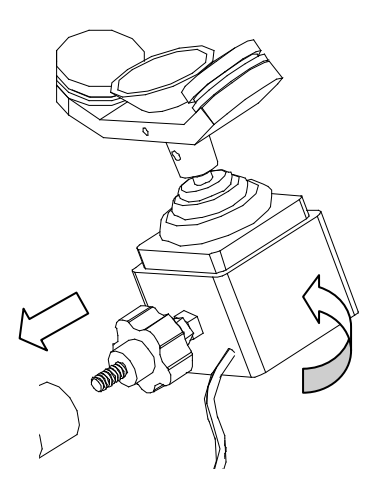

Fig. 3.1 Montaje del BJOY Mentón sobre un brazo o soporte

Una vez enroscado el dispositivo, se debe ajustar la orientación más adecuada para que el dispositivo se ajuste a la posición normal de trabajo del usuario. A continuación se debe girar el volante contra el soporte para bloquear el movimiento del dispositivo (Fig. 3.2).

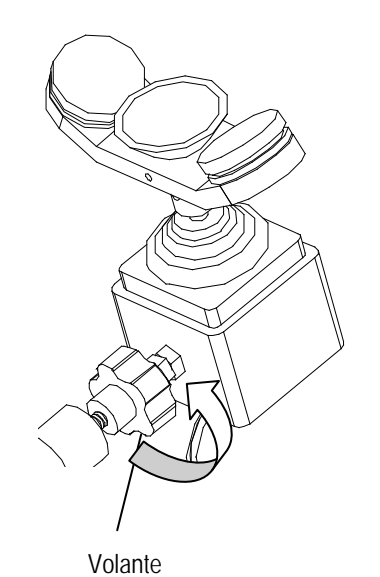

Fig. 3.2 Montaje del BJOY Mentón sobre un brazo o soporte

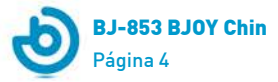

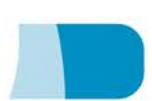

### **3\_Uso del ratón BJOY Mentón**

Para el uso del ratón BJOY Mentón, se debe conectar el cable de conexión a un puerto USB del ordenador. Una vez el ordenador ha reconocido el dispositivo, ya se puede utilizar el ratón.

Para mover el cursor se debe apoyar el mentón sobre el soporte de mentón y desplazarlo en la dirección deseada. A la hora de desplazar el cursor se debe tener en cuenta que cuanto mayor sea la inclinación del joystick respecto la posición central, mayor será la velocidad del cursor.

Para hacer los clics se deben pulsar con el propio mentón los pulsadores.

En la figura siguiente (Fig. 4) se muestran las acciones correspondientes a los movimientos del joystick y a las acciones sobre los pulsadores configuradas por defecto en el dispositivo y teniendo en cuenta la posición del usuario:

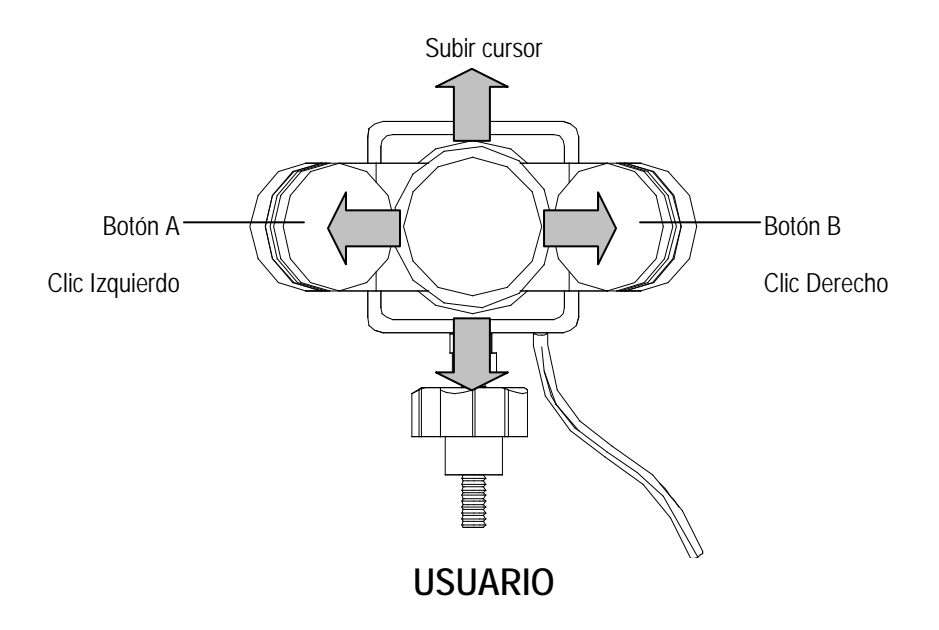

Fig. 4 Acciones sobre el ratón

Hay que tener en cuenta que tanto las acciones sobre los pulsadores como los movimientos del cursor, se pueden configurar mediante el software de configuración que se describe en el apartado 4.

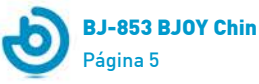

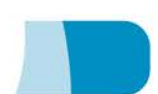

## **4\_Programa de configuración BJOY**

El programa de configuración BJOY le permitirá realizar ajustes en el comportamiento del ratón para adecuarlo a sus necesidades.

### **4.1. Instalación**

Para la instalación del programa se deben seguir los siguientes pasos:

**1º** Introduzca el CD que acompaña al ratón BJOY, en la unidad de CD-ROM de su ordenador.

NOTA: Si su ordenador no dispone de unidad de CD-ROM, puede copiar el contenido del CD en una memoria USB o cualquier otra unidad extraíble.

- **2º** El programa de instalación se iniciará automáticamente. En caso contrario, navegue hasta su unidad de CD o unidad extraíble y ejecute el archivo "setup.exe".
- **3º** Una vez iniciada la instalación el programa le guiará a lo largo del proceso. Es recomendable cerrar el resto de programas durante la instalación. Debe pulsar "Siguiente" para continuar con el proceso.
- **4º** Puede modificar el directorio de instalación del programa, la localización del acceso directo al programa en el Menú de Inicio. También puede crear un acceso directo a la aplicación en el Escritorio.
- **5º** Una vez elegidas las opciones de instalación, pulse "Instalar" para instalar el programa en su ordenador.
- **6º** Cuando la instalación haya finalizado, pulse "Finalizar" para salir del instalador.

El programa de configuración BJOY también **se puede descargar** desde esta **dirección web**:

<http://bjoy.bj-adaptaciones.com/la-gama-bjoy/bjoy-chin.html>

En este caso, para la instalación del programa se deben seguir los siguientes pasos:

- **1º** Copie esta URL en la barra de direcciones de su navegador
- **2º** Guarde el archivo **BJOYSetup.exe** en su ordenador.
- **3º** Inicie la instalación haciendo doble clic en el icono del archivo ejecutable (BJOYSetup.exe).

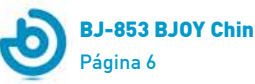

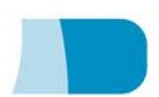

- **4º** Seleccione el idioma a utilizar durante la instalación.
- **5º** Una vez iniciada la instalación el programa le guiará a lo largo del proceso. Es recomendable cerrar el resto de programas durante la instalación. Debe pulsar "Siguiente" para continuar con el proceso.
- **6º** Cuando la instalación haya finalizado, pulse "Finalizar" para salir del instalador.

### **4.2. Configuración**

IMPORTANTE**:** para poder acceder a las diferentes opciones de configuración necesita tener algún dispositivo BJOY conectado al ordenador.

En el caso de que no tenga ningún dispositivo BJOY conectado aparecerá la siguiente pantalla:

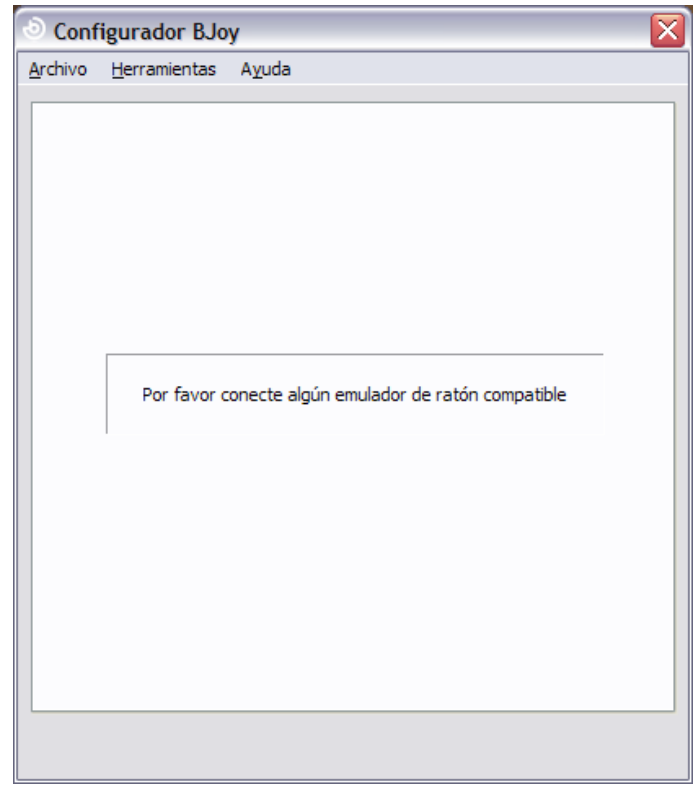

IMPORTANTE: siempre que desee que los cambios de configuración se apliquen al dispositivo BJOY deberá seleccionar el botón "Aplicar" que aparece en la parte inferior derecha del programa.

### **El manual de uso del software BJOY está disponible en el menú "Ayuda".**

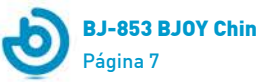

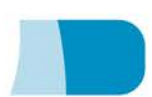

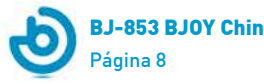

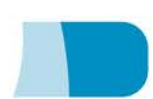

#### **4.3 Guardar una configuración**

Si desea guardar una configuración una vez hechos todos los ajustes, se deben seguir los siguientes pasos:

- **1º** Seleccionar el menú "Archivo"
- **2º** Seleccionar la opción "Guardar configuración"
- **3º** Asignar un nombre y una ubicación para guardar el archivo en el siguiente cuadro de diálogo. Aceptar activando el botón de "Guardar"

#### **4.4 Cargar una configuración**

Si desea recuperar una configuración ya creada para modificarla o volcarla al ratón, se deben seguir los siguientes pasos:

- **1º** Activar el menú "Archivo"
- **2º** Seleccionar la opción "Cargar configuración"
- **3º** Buscar el fichero correspondiente a una configuración ya guardada (los ficheros se guardan con la extensión ".bjoy". Activar el botón "Abrir" en el mismo cuadro de diálogo.

Si desea cargar la configuración sobre el dispositivo debe activar el botón de "Aplicar".

#### **4.5 Cambio de idioma.**

Para cambiar el idioma del programa debe seguir los siguientes pasos:

- **1º** Activar el menú "Herramientas"
- **2º** Seleccionar la opción "Cambiar idioma"
- **3º** En el cuadro siguiente seleccionar el idioma deseado y validarlo con la opción "Aceptar"

### **5\_Mantenimiento del equipo**

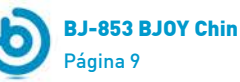

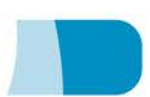

Para el mantenimiento y limpieza del equipo tenga las siguientes precauciones:

- o No conecte el equipo a otro tipo de conexiones que no sean puertos USB.
- o Para conectar y desconectar el cable sujételo siempre por el conector del mismo. No estire directamente del cable.
- o Ponga especial atención en el momento de la sujeción del dispositivo a un soporte para evitar que se pueda caer y golpearse.
- o Evite forzar los tornillos de sujeción del cabezal.
- o Para la limpieza del equipo, límpielo con un trapo humedecido ligeramente en agua. No utilice sustancias abrasivas.
- o Evite que puedan entrar líquidos en el interior de la caja del joystick ya que pueden dañar seriamente al equipo.
- o Este equipo no está diseñado para su uso en exteriores.
- o No manipular el dispositivo en caso de avería.

### **6\_Características técnicas**

- o Conexión USB.
- o Tensión de funcionamiento: 5V.
- o Corriente de funcionamiento: 50mA
- o Dimensiones aproximadas: 13 x 12 x 5,5 cm.
- o Este producto cumple las directivas europeas 2004/108/CE, puede consultar la declaración de conformidad en la página web indicada en este manual.

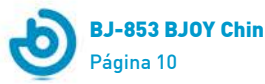

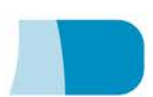

# **7\_Eliminación del producto**

- o Al finalizar su vida útil del producto ni este ni sus accesorios electrónicos (como por ejemplo el cable USB) deberán eliminarse junto con otros residuos domésticos.
- o Para evitar los posibles daños al medio ambiente o a la salud humana que representa la eliminación incontrolada de residuos, separe estos productos de otros tipos de residuos y recíclelos correctamente. De esta forma se promueve la reutilización sostenible de recursos materiales.
- o Los usuarios particulares pueden contactar con el establecimiento donde adquirieron el producto o con las autoridades locales pertinentes para informarse sobre cómo y dónde pueden llevarlo para que sea sometido a un reciclaje ecológico y seguro.

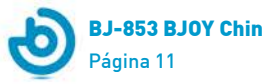

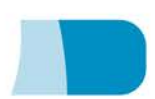

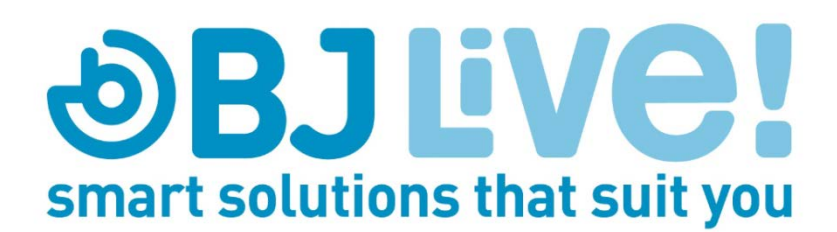